## **Client Application OnyxRegister**

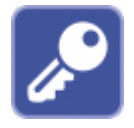

Client application OnyxRegister is used to activate or renew a license. The program is opened via main menu [Options | Register or Options | Renew license], info menu [License] or from program group Onyx3Ceph in the Windows™ start menu at the local workstation.

## **User interface**

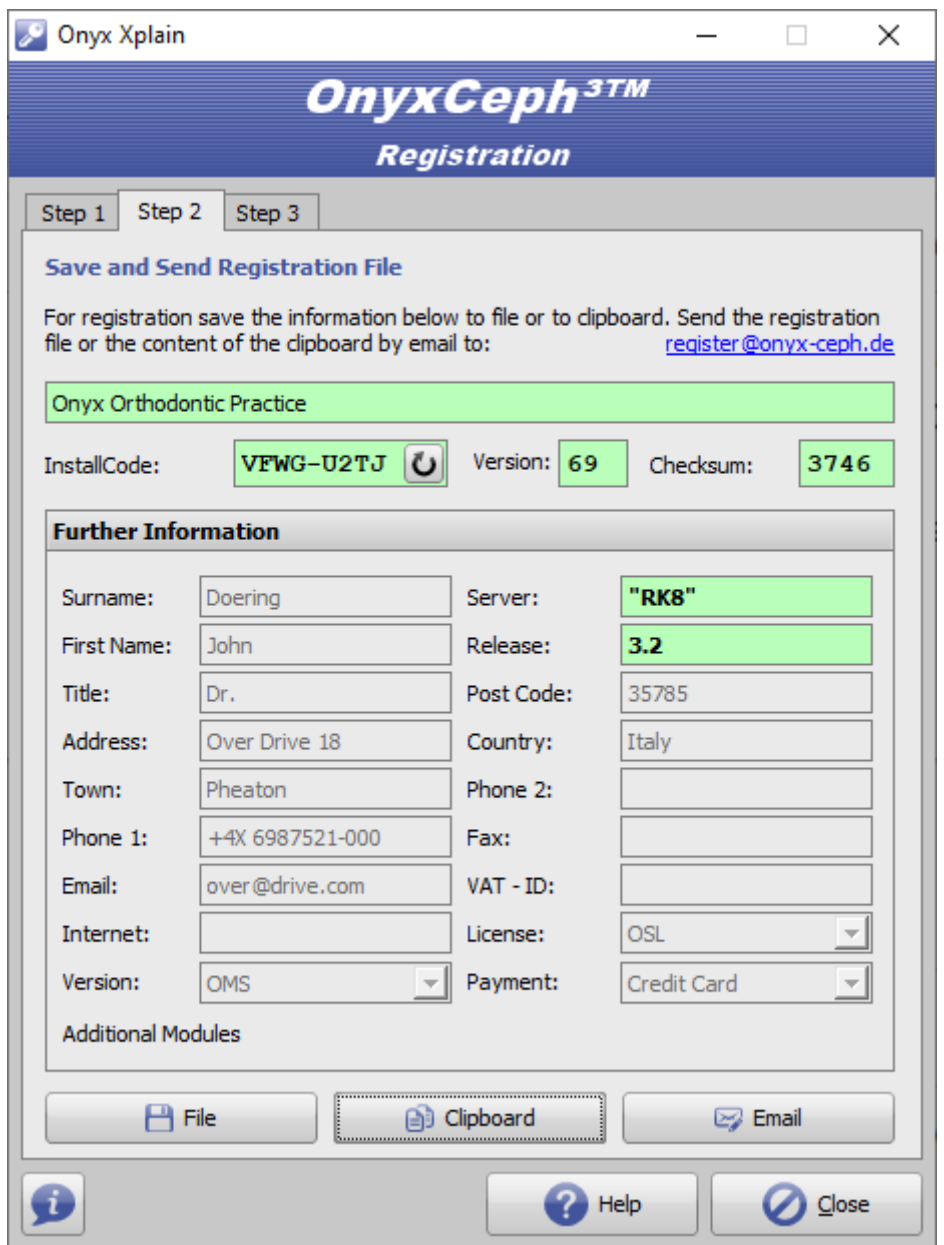

From: <https://www.onyxwiki.net/>- **[OnyxCeph³™ Wiki]**

Permanent link: **[https://www.onyxwiki.net/doku.php?id=en:program\\_onyxregister&rev=1588062112](https://www.onyxwiki.net/doku.php?id=en:program_onyxregister&rev=1588062112)**

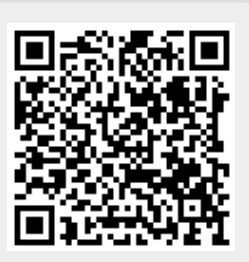

Last update: **2020/04/28 10:21**